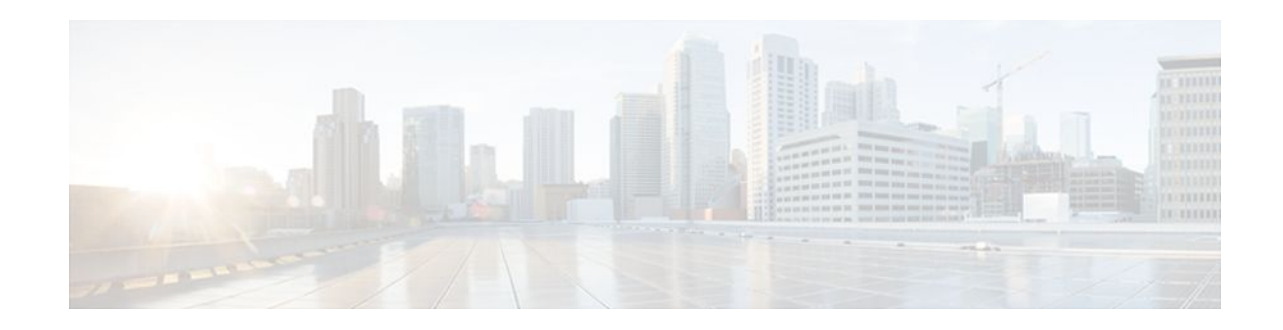

# **Broadband High Availability In-Service Software Upgrade**

## **Last Updated: December 4, 2011**

The Broadband High Availability (HA) In-Service Software Upgrade (ISSU) feature ensures continuous operations of broadband access protocols during software upgrades, downgrades, and service enhancements.

- Finding Feature Information, page 1
- Prerequisites for Broadband High Availability In-Service Software Upgrade, page 1
- [Restrictions for Broadband High Availability In-Service Software Upgrade,](#page-1-0) page 2
- [Information About Broadband High Availability In-Service Software Upgrade](#page-1-0), page 2
- [How to Configure Broadband High Availability In-Service Software Upgrade,](#page-3-0) page 4
- [Configuration Examples for Broadband High Availability In-Service Software Upgrade](#page-10-0), page 11
- [Additional References,](#page-14-0) page 15
- [Feature Information for Broadband High Availability In-Service Software Upgrade](#page-16-0), page 17

# **Finding Feature Information**

Your software release may not support all the features documented in this module. For the latest feature information and caveats, see the release notes for your platform and software release. To find information about the features documented in this module, and to see a list of the releases in which each feature is supported, see the Feature Information Table at the end of this document.

Use Cisco Feature Navigator to find information about platform support and Cisco software image support. To access Cisco Feature Navigator, go to [www.cisco.com/go/cfn.](http://www.cisco.com/go/cfn) An account on Cisco.com is not required.

# **Prerequisites for Broadband High Availability In-Service Software Upgrade**

The ISSU and nonstop forwarding (NSF) features must be enabled. For more information about In-Service Software Upgrade, see the "Performing an In Service Software Upgrade" module. For more information about NSF, see the "Configuring Nonstop Forwarding" module.

# $\left\| \cdot \right\| \left\| \cdot \right\| \left\| \cdot \right\|$ **CISCO**

# <span id="page-1-0"></span>**Restrictions for Broadband High Availability In-Service Software Upgrade**

- You can perform an ISSU across a major Cisco IOS XE release.
- You can perform an ISSU from a Cisco IOS XE release that supports ISSU capability.

# **Information About Broadband High Availability In-Service Software Upgrade**

- Feature Design of Broadband High Availability In-Service Software Upgrade, page 2
- [Supported Broadband Aggregation Protocols,](#page-2-0) page 3
- [Benefits of Broadband High Availability In-Service Software Upgrade,](#page-3-0) page 4

## **Feature Design of Broadband High Availability In-Service Software Upgrade**

Prior to the implementation of the Broadband High Availability In-Service Software Upgrade feature, software upgrades typically required planned outages that took the router or network out of service. The Broadband High Availability In-Service Software Upgrade feature enables the service provider to maximize network availability and eliminate planned outages by allowing the Cisco IOS XE release to be upgraded without taking the router or network out of service. ISSU is a procedure, based on Cisco high availability (HA) architecture, whereby the Cisco IOS XE infrastructure accomplishes an upgrade while packet forwarding continues and broadband sessions are maintained. Cisco HA architecture is based on redundant Route Processors and the NSF and SSO features, such that ports stay active and calls do not drop, eliminating network disruption during upgrades.

The ISSU feature allows deployment of new features, hardware, services, and maintenance fixes in a procedure that is seamless to end users. A critical component of ISSU and Cisco HA technology is the cluster control manager (CCM) that manages session recreation and synchronization on the standby processor. The Broadband High Availability In-Service Software Upgrade feature allows the configuration of subscriber redundancy policies that tune the synchronization process. For more information see the [Configuring Subscriber Redundancy Policy for Broadband High Availability In-Service Software](#page-4-0) [Upgrade](#page-4-0), page 5.

The Broadband High Availability In-Service Software Upgrade feature handles upgrades and downgrades, and supports the following:

- Upgrades from one software feature release to another, as long as both versions support the ISSU feature, for example, from Cisco IOS XE Release 2.2 to Cisco IOS XE Release 2.3.
- Upgrades from one software maintenance release to another, for example from Cisco IOS XE Release 2.2.1 to Cisco IOS XE Release 2.2.2.

The Broadband High Availability In-Service Software Upgrade feature works with other Cisco IOS XE HA features, NSF and SSO, to maintain broadband sessions.

• [Performing an ISSU](#page-2-0), page 3

### <span id="page-2-0"></span>**Performing an ISSU**

For detailed information about HA and about performing an ISSU, see the following chapters in the [Cisco](http://www.cisco.com/en/US/docs/routers/asr1000/configuration/guide/chassis/asrswcfg.html) [ASR 1000 Series Aggregation Services Routers Software Configuration Guide](http://www.cisco.com/en/US/docs/routers/asr1000/configuration/guide/chassis/asrswcfg.html) :

- "High Availability Overview"
- "Cisco IOS XE Software Package Compatibility for ISSU"
- "In Service Software Upgrade (ISSU)"

## **Supported Broadband Aggregation Protocols**

The Broadband High Availability In-Service Software Upgrade feature supports the following broadband aggregation protocols described in the following sections:

- ISSU PPPoA, page 3
- ISSU L2TP, page 3
- ISSU PPPoE, page 3
- ISSU RA-MLPS VPN, page 3

## **ISSU PPPoA**

The Broadband High Availability In-Service Software Upgrade feature delivers ISSU capability for PPP over ATM (PPPoA) sessions during supported software upgrades, downgrades, and enhancements.

### **ISSU L2TP**

The L2TP HA Session SSO/ISSU on a LAC/LNS feature provides a generic SSO/ISSU mechanism for Layer 2 Tunneling Protocol (L2TP) on a Layer 2 Access Concentrator (LAC) and a Layer 2 Network Server (LNS). This feature preserves all fully established PPP and L2TP sessions during an SSO switchover or an ISSU upgrade or downgrade.

### **ISSU PPPoE**

The Broadband High Availability In-Service Software Upgrade feature delivers ISSU capability for PPP over Ethernet (PPPoE) subscriber access sessions, including PPPoE, PPPoE over VLAN, and PPPoE over QinQ sessions, during supported software upgrades, downgrades, and enhancements.

## **ISSU RA-MLPS VPN**

The Broadband High Availability In-Service Software Upgrade feature delivers ISSU capability for PPPoA and PPPoE (PPPoX) sessions terminated into remote access (RA)-Multiprotocol Label Switching (MPLS) VPN or PPPoX into MPLS VPN during supported software upgrades, downgrades, and enhancements.

<span id="page-3-0"></span>The figure below shows a typical broadband aggregation HA deployment with ISSU functionality.

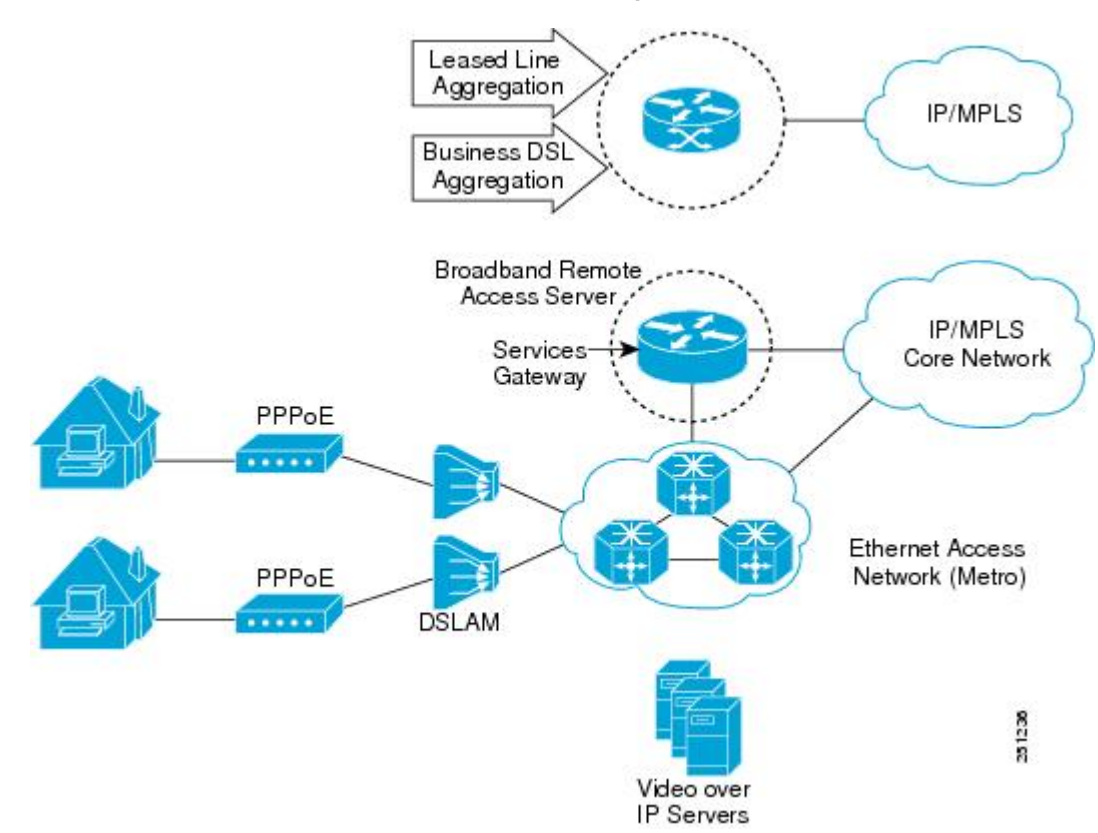

#### *Figure 1 Broadband Aggregation High Availability Deployment*

## **Benefits of Broadband High Availability In-Service Software Upgrade**

- Eliminates network downtime for Cisco IOS XE software upgrades.
- Eliminates resource scheduling challenges associated with planned outages and late night maintenance windows.
- Accelerates deployment of new services and applications and allows faster implementation of new features, hardware, and fixes.
- Reduces operating costs due to outages while delivering higher service levels.
- Provides additional options for adjusting maintenance windows.
- Minimizes the impact of upgrades to service and allows for faster upgrades, resulting in higher availability.

# **How to Configure Broadband High Availability In-Service Software Upgrade**

• [Configuring Subscriber Redundancy Policy for Broadband High Availability In-Service Software](#page-4-0) [Upgrade](#page-4-0), page 5

• [Verifying and Troubleshooting Subscriber Redundancy Policy for Broadband HA ISSU,](#page-5-0) page 6

# <span id="page-4-0"></span>**Configuring Subscriber Redundancy Policy for Broadband High Availability In-Service Software Upgrade**

The Broadband High Availability In-Service Software Upgrade feature is enabled by default. This task configures subscriber redundancy policy for HA ISSU capability, allowing you to manage synchronization between HA active and standby processors.

#### **SUMMARY STEPS**

- **1. enable**
- **2. configure terminal**
- **3. subscriber redundancy** {**bulk limit**{**cpu percentage delay** *delay-time* [**allow value**] | **time** *seconds* | **delay** *delay-time* | **dynamic limit cpu percentage delay** *delay-time* [**allow value] | rate sessions time}**
- **4. exit**

#### **DETAILED STEPS**

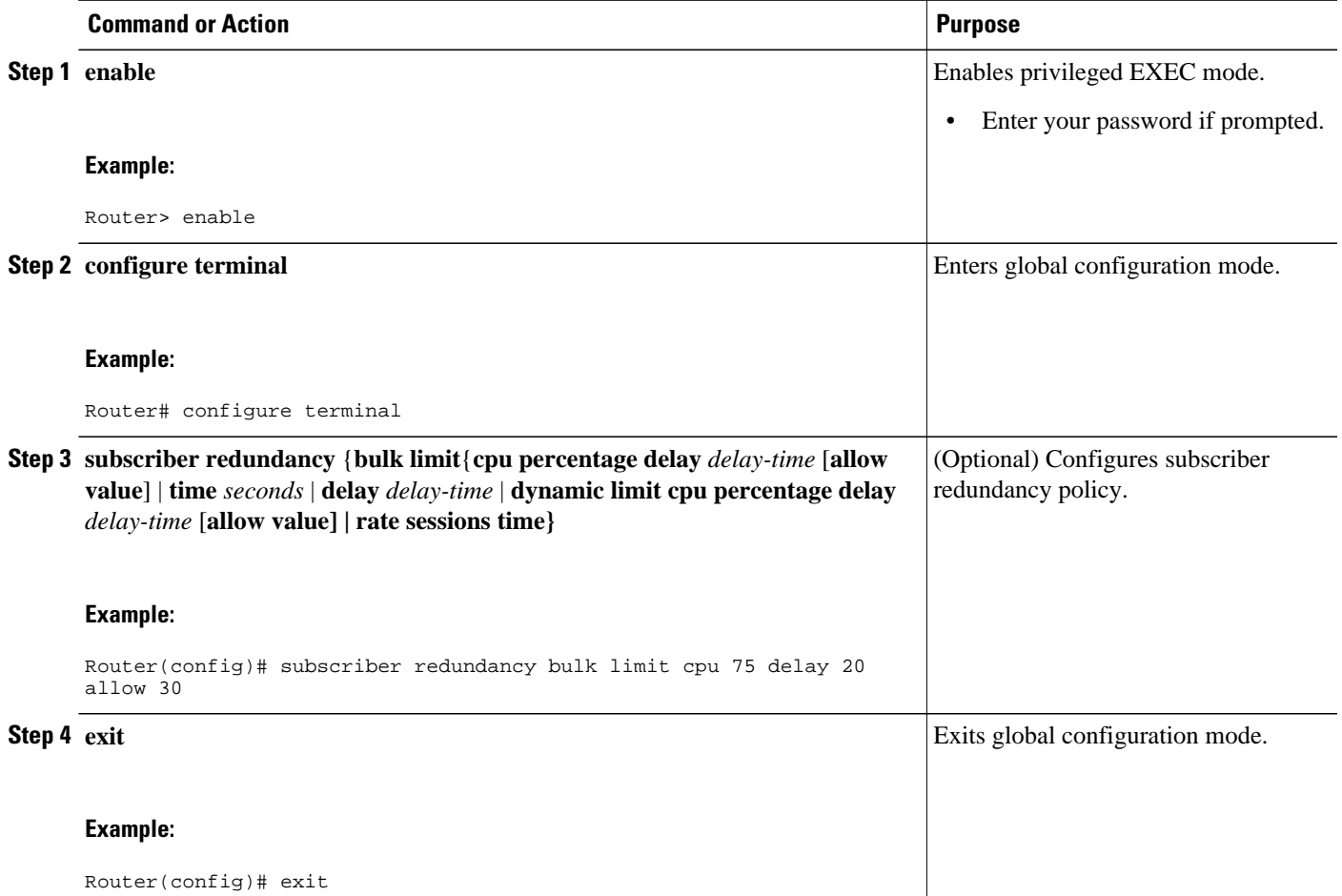

# <span id="page-5-0"></span>**Verifying and Troubleshooting Subscriber Redundancy Policy for Broadband HA ISSU**

To verify the subscriber redundancy policy configuration, use the **show running-config** command. Sample output is available in the [Configuration Examples for Broadband High Availability In-Service Software](#page-10-0) [Upgrade](#page-10-0), page 11.

- Step 1, Step 2 and Step 3 are useful for troubleshooting the CCM synchronization component.
- Step 4, Step 5 and Step 6 are useful for reviewing PPPoX session statistics.
- Step 7 and Step 8 are useful for verifying the failure of any L2TP tunnels or VPDN groups.
- Step 9 and Step 10 are typically used by Cisco engineers for internal debugging purposes.

#### **SUMMARY STEPS**

- **1. show ccm clients**
- **2. show ccm sessions**
- **3. show ccm queues**
- **4. show ppp subscriber statistics**
- **5. show pppatm statistics**
- **6. show pppoe statistics**
- **7. show vpdn redundancy**
- **8. show vpdn history failure**
- **9. debug pppatm redundancy**

**10.debug pppoe redundancy**

#### **DETAILED STEPS**

#### **Step 1 show ccm clients**

This command displays information about the CCM, the HA component that manages the capability to synchronize session launch on the standby processor of a redundant processor HA system. Use the **show ccm clients** command to display information about CCM clients.

#### **Example:**

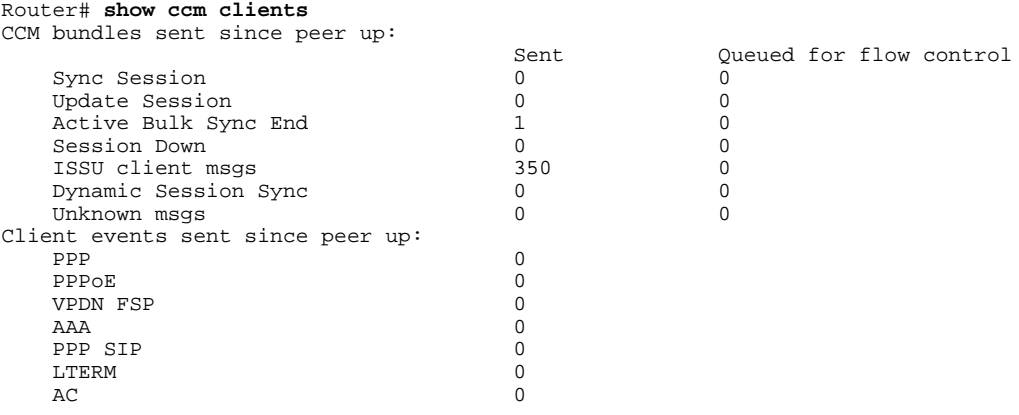

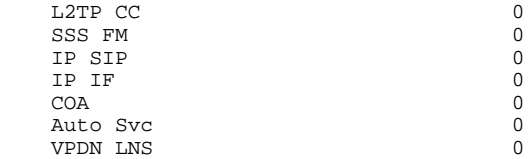

### **Step 2 show ccm sessions**

This command displays information about sessions managed by CCM.

#### **Example:**

Router# **show ccm sessions**

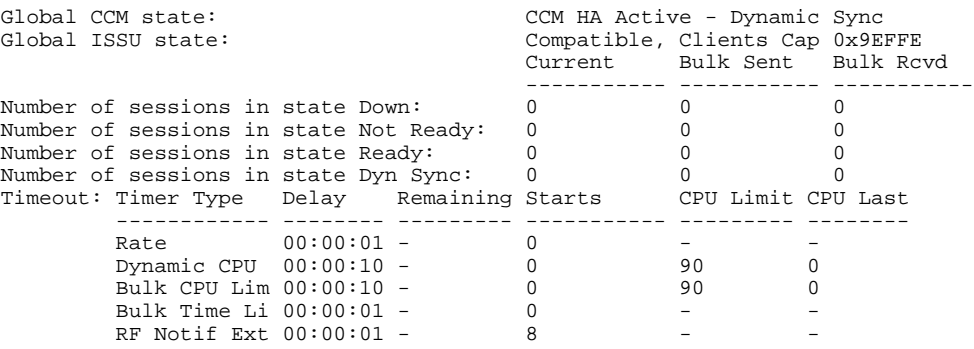

### **Step 3 show ccm queues**

Use the **show ccm queues** command to display queue statistics for CCM sessions on active and standby processors. This command is primarily used only by Cisco engineers for internal debugging of CCM processes.

#### **Example:**

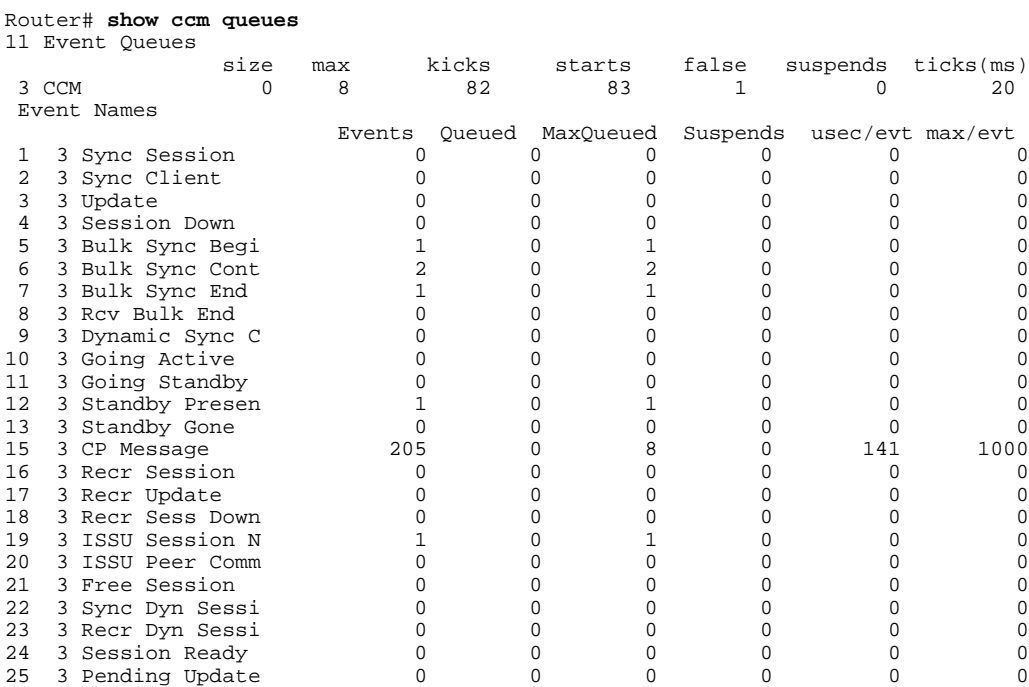

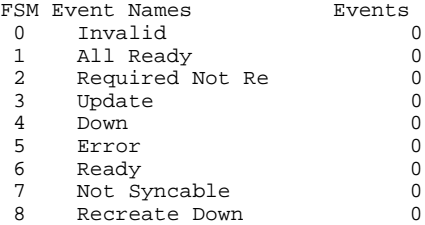

#### **Step 4 show ppp subscriber statistics**

This command is useful for displaying events and statistics for PPP subscribers. Use the **show ppp subscriber statistics** command to display a cumulative count of PPP subscriber events and statistics, and to display an incremental count since the **clear ppp subscriber statistics** command was last issued.

#### **Example:**

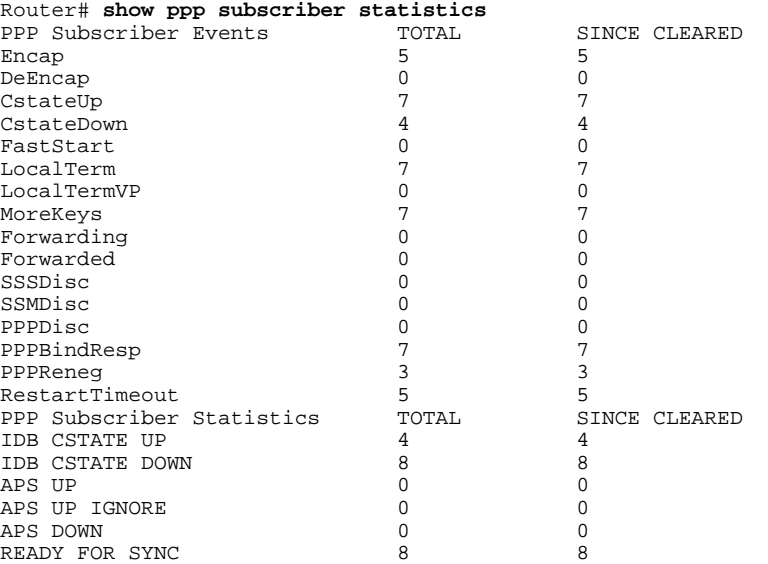

#### **Step 5 show pppatm statistics**

This command is useful for obtaining statistics for PPPoA sessions. Use the **show pppatm statistics** command to display a total count of PPPoA events since the **clear pppatm statistics**command was last issued.

#### **Example:**

```
Router# show pppatm statistics
     4000 : Context Allocated events
     3999 : SSS Request events
     7998 : SSS Msg events
     3999 : PPP Msg events
     3998 : Up Pending events
     3998 : Up Dequeued events
     3998 : Processing Up events
     3999 : Vaccess Up events
     3999 : AAA unique id allocated events
     3999 : No AAA method list set events
     3999 : AAA gets nas port details events
     3999 : AAA gets retrived attrs events
```
 68202 : AAA gets dynamic attrs events 3999 : Access IE allocated events

### **Step 6 show pppoe statistics**

This command is useful for obtaining statistics and events for PPPoE sessions. Use the **show pppoe statistics** command to display a cumulative count of PPPoE events and statistics, and to display an incremental count since the last time the **clear pppoe statistics** command was issued.

#### **Example:**

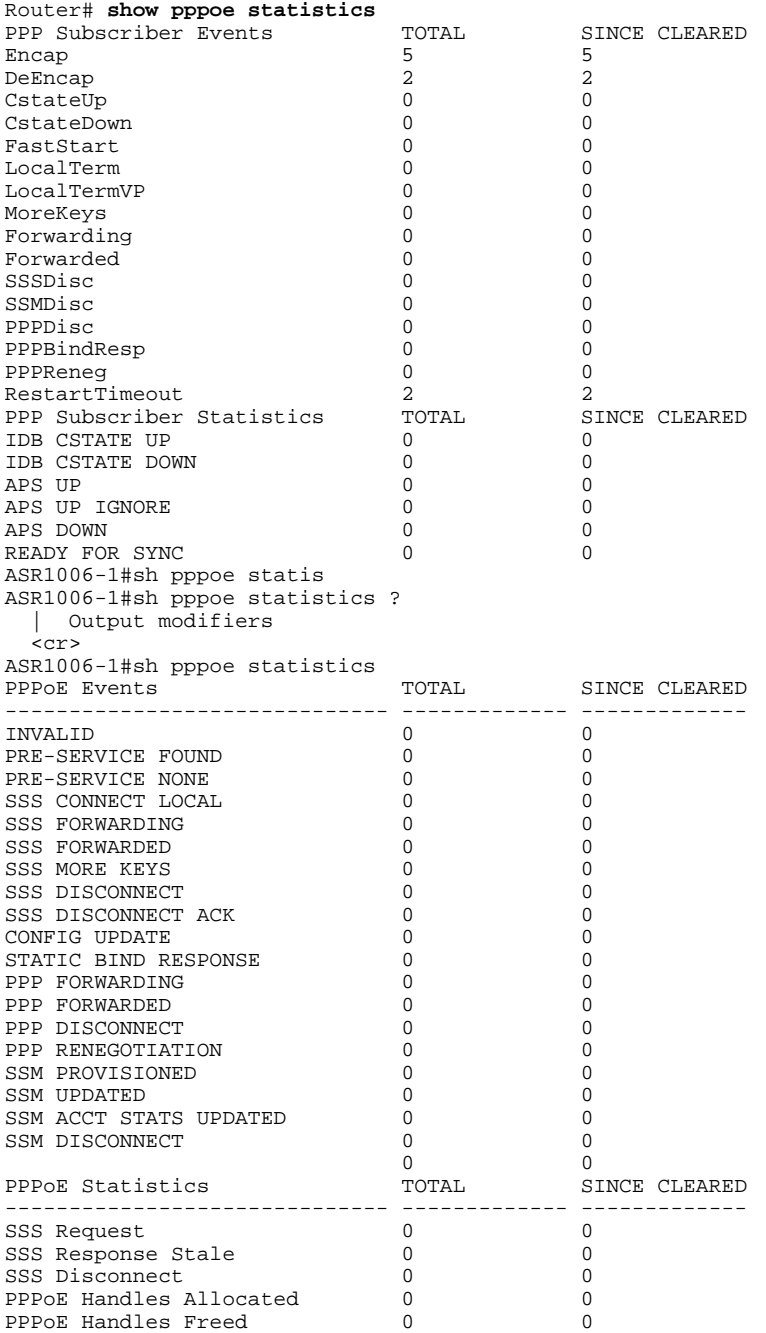

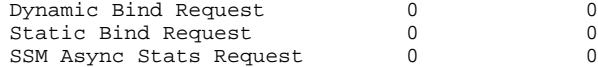

#### **Step 7 show vpdn redundancy**

Use this command to verify the failure of any L2TP tunnels.

#### **Example:**

#### Router# **show vpdn redundancy**

L2TP HA support: Silent Failover L2TP HA Status: Checkpoint Messaging on: TRUE<br>Standby RP is up: TRUE Standby RP is up: Recv'd Message Count: 0<br>L2TP Tunnels: 0 L2TP Tunnels: 0/0/0/0 (total/HA-enabled/HA-est/resync)<br>L2TP Sessions: 0/0/0 (total/HA-enabled/HA-est)  $0/0/0$  (total/HA-enabled/HA-est)<br> $0/0$  (success/fail) L2TP Resynced Tunnels:

#### **Step 8 show vpdn history failure**

Use this command to verify the failure of any VPDN groups.

#### **Example:**

Router# **show vpdn history failure**

% VPDN user failure table is empty

#### **Step 9 debug pppatm redundancy**

Use the **debug pppatm redundancy** command to display CCM events and messages for PPPoA sessions on HA systems. This command is generally used only by Cisco engineers for internal debugging of CCM processes.

#### **Example:**

```
Router# debug pppatm redundancy
*Dec 3 02:58:40.784: PPPATM HA: [14000001]: Received the first SHDB 
     *Dec 3 02:58:40.784: PPPATM HA: [14000001]: Base hwidb not created > yet, queuing SHDB *Dec 3 
02:58:40.784: PPPATM HA: [14000001]: 
Requesting base vaccess creation
```
#### **Step 10 debug pppoe redundancy**

Use the **debug pppoe redundancy** command to display CCM events and messages for PPPoE sessions on HA systems. This command is generally used only by Cisco engineers for internal debugging of CCM processes.

#### **Example:**

```
Router# debug pppoe redundancy
Nov 22 17:21:11.327: PPPoE HA[0xBE000008] 9: Session ready to sync data 
Nov 22 17:21:11.351: PPPoE HA[0xBE000008] 9: code = PADR, length = 58 
Nov 22 17:21:11.351: PPPoE HA[0xBE000008] 9: code = SESSION ID, length = 2 
Nov 22 17:21:11.351: PPPoE HA[0xBE000008] 9: code = SWITCH HDL, length = 4 
Nov 22 17:21:11.351: PPPoE HA[0xBE000008] 9: code = SEGMENT HDL, length = 4 
Nov 22 17:21:11.351: PPPoE HA[0xBE000008] 9: code = PHY SWIDB DESC, length = 20 
Nov 22 17:21:11.351: PPPoE HA[0xBE000008] 9: code = VACCESS DESC, length = 28 
Nov 22 17:21:11.351: PPPoE HA[0xBE000008] 9: Sync collection for ready events 
Nov 22 17:21:11.351: PPPoE HA[0xBE000008] 9: code = PADR, length = 58 
Nov 22 17:21:11.351: PPPoE HA[0xBE000008] 9: code = SESSION ID, length = 2 
Nov 22 17:21:11.351: PPPoE HA[0xBE000008] 9: code = SWITCH HDL, length = 4 
Nov 22 17:21:11.351: PPPoE HA[0xBE000008] 9: code = SEGMENT HDL, length = 4
```
**Configuration Examples for Broadband High Availability In-Service Software Upgrade**

<span id="page-10-0"></span>Nov 22 17:21:11.351: PPPoE HA[0xBE000008] 9: code = PHY SWIDB DESC, length = 20 Nov 22 17:21:11.351: PPPoE HA[0xBE000008] 9: code = VACCESS DESC, length = 28

# **Configuration Examples for Broadband High Availability In-Service Software Upgrade**

• Example Subscriber Redundancy Policy for Broadband High Availability In-Service Software Upgrade, page 11

# **Example Subscriber Redundancy Policy for Broadband High Availability In-Service Software Upgrade**

The following example shows how to configure the Broadband High Availability In-Service Software Upgrade feature:

```
enable
configure terminal
subscriber redundancy bulk limit cpu 75 delay 20 allow 30
end
```
The following is a sample configuration of PPPoX terminated into an RA-MPLS network with SSO. Commands that appear in the configuration task tables for this feature but that do not appear in the running configuration output are configured for their default settings.

```
hostname Router
!
boot-start-marker
boot system bootflash:packages.conf !
enable password cisco
!
aaa new-model
!
!
aaa authentication ppp default local
!
!
!
aaa session-id common
ppp hold-queue 80000
ip subnet-zero
no ip gratuitous-arps
no ip domain lookup
ip vrf vrf1
   rd 1:1
   route-target export 1:1
  route-target import 1:1
!
no ip dhcp use vrf connected
!
!
!
!
no subscriber policy recording rules
```
The following lines show subscriber redundancy policy configuration:

```
subscriber redundancy dynamic limit cpu 90 delay 10 
subscriber redundancy bulk limit cpu 90 delay 10 
subscriber redundancy rate 4000 1 
subscriber redundancy delay 10 
no mpls traffic-eng 
mpls ldp graceful-restart 
mpls ldp router-id Loopback100 
no virtual-template snmp 
no issu config-sync policy bulk prc 
no issu config-sync policy bulk bem 
!
redundancy mode sso
username cisco password 0 cisco
!
buffers small permanent 15000
buffers middle permanent 12000
buffers large permanent 1000
bba-group pppoe grp1
   virtual-template 1
!
bba-group pppoe grp2
   virtual-template 2
!
bba-group pppoe grp3
  virtual-template 3
!
bba-group pppoe grp4
   virtual-template 4
!
bba-group pppoe grp5
  virtual-template 5
!
bba-group pppoe grp7
 virtual-template 7
!
bba-group pppoe grp8
  virtual-template 8
!
bba-group pppoe grp6
   virtual-template 6
!
!
interface Loopback0
   ip vrf forwarding vrf1
   ip address 172.16.1.1 255.255.255.255
!
interface Loopback100
   ip address 172.31.0.1 255.255.255.255
!
interface FastEthernet0/0/0
   ip address 192.168.2.26 255.255.255.0
   speed 100
   full-duplex
!
interface GigabitEthernet1/0/0 
no ip address 
load-interval 30 
! 
interface GigabitEthernet1/0/0.1 
encapsulation dot1Q 2 
pppoe enable group grp1 
! 
! 
interface GigabitEthernet1/0/0.2 
encapsulation dot1Q 2 
pppoe enable group grp2 
! 
! 
interface GigabitEthernet1/0/1 
no ip address
```
! interface GigabitEthernet1/0/1.1 encapsulation dot1Q 2 pppoe enable group grp3 ! ! interface GigabitEthernet1/0/1.2 encapsulation dot1Q 2 pppoe enable group grp4 ! ! interface GigabitEthernet1/0/2 no ip address ! interface GigabitEthernet1/0/2.1 encapsulation dot1Q 2 pppoe enable group grp5 ! ! interface GigabitEthernet1/0/2.2 encapsulation dot1Q 2 pppoe enable group grp6 ! ! interface GigabitEthernet1/0/3 no ip address ! interface GigabitEthernet1/0/3.1 encapsulation dot1Q 2 pppoe enable group grp7 ! ! interface GigabitEthernet1/0/3.2 encapsulation dot1Q 2 pppoe enable group grp8 ! interface GigabitEthernet7/0/3 no ip address ! interface GigabitEthernet8/0/0 mac-address 0011.0022.0033 ip vrf forwarding vrf1 ip address 10.1.1.2 255.255.255.0 negotiation auto ! interface GigabitEthernet8/1/0 ip address 10.1.1.1 255.255.255.0 negotiation auto mpls ip ! interface Virtual-Template1 ip vrf forwarding vrf1 ip unnumbered Loopback0 no logging event link-status peer default ip address pool pool1 no snmp trap link-status keepalive 30 ppp authentication pap ! interface Virtual-Template2 ip vrf forwarding vrf1 ip unnumbered Loopback0 no logging event link-status peer default ip address pool pool2 no snmp trap link-status keepalive 30 ppp authentication pap ! interface Virtual-Template3 ip vrf forwarding vrf1 ip unnumbered Loopback0 no logging event link-status peer default ip address pool pool3

```
 no snmp trap link-status
   keepalive 30
  ppp authentication pap
!
interface Virtual-Template4
   ip vrf forwarding vrf1
   ip unnumbered Loopback0
   no logging event link-status
   peer default ip address pool pool4
   no snmp trap link-status
   keepalive 30
  ppp authentication pap
!
interface Virtual-Template5
   ip vrf forwarding vrf1
   ip unnumbered Loopback0
   no logging event link-status
 peer default ip address pool pool5
 no snmp trap link-status
   keepalive 30
  ppp authentication pap
!
interface Virtual-Template6
   ip vrf forwarding vrf1
   ip unnumbered Loopback0
   no logging event link-status
   peer default ip address pool pool6
   no snmp trap link-status
   keepalive 30
  ppp authentication pap
!
interface Virtual-Template7
   ip vrf forwarding vrf1
   ip unnumbered Loopback0
   no logging event link-status
   peer default ip address pool pool7
   no snmp trap link-status
   keepalive 30
  ppp authentication pap
!
interface Virtual-Template8
   ip vrf forwarding vrf1
   ip unnumbered Loopback0
   no logging event link-status
  peer default ip address pool pool8
   no snmp trap link-status
   keepalive 30
  ppp authentication pap
!
router ospf 1
   log-adjacency-changes
  nsf
   network 10.1.1.0 0.0.0.255 area 0
  network 10.0.0.0 0.0.0.255 area 0
!
router bgp 1
   no synchronization
   bgp log-neighbor-changes
   bgp graceful-restart restart-time 120
   bgp graceful-restart stalepath-time 360
   bgp graceful-restart
   neighbor 10.0.0.3 remote-as 1
   neighbor 10.0.0.3 update-source Loopback100
   no auto-summary
\blacksquare address-family vpnv4
   neighbor 10.0.0.3 activate
   neighbor 10.0.0.3 send-community extended
   exit-address-family
 !
   address-family ipv4 vrf vrf1
   redistribute connected
   redistribute static
```

```
 no auto-summary
  no synchronization
   exit-address-family
!
ip local pool pool2 10.1.1.1 10.1.16.160
ip local pool pool3 10.1.1.1 10.1.16.160 
ip local pool pool4 10.1.1.1 10.1.16.160 
ip local pool pool5 10.1.1.1 10.1.16.160 
ip local pool pool6 10.1.1.1 10.1.16.160 
ip local pool pool7 10.1.1.1 10.1.16.160 
ip local pool pool8 10.1.1.1 10.1.16.160 
ip classless !
!
no ip http server
!
!
arp 10.1.1.1 0020.0001.0001 ARPA
arp vrf vrf1 10.1.1.1 0020.0001.0001 ARPA !
!
!
line con 0
line aux 0
line vty 0 4
  password cisco
!
exception crashinfo file bootflash:crash.log !
end
```
# **Additional References**

#### **Related Documents**

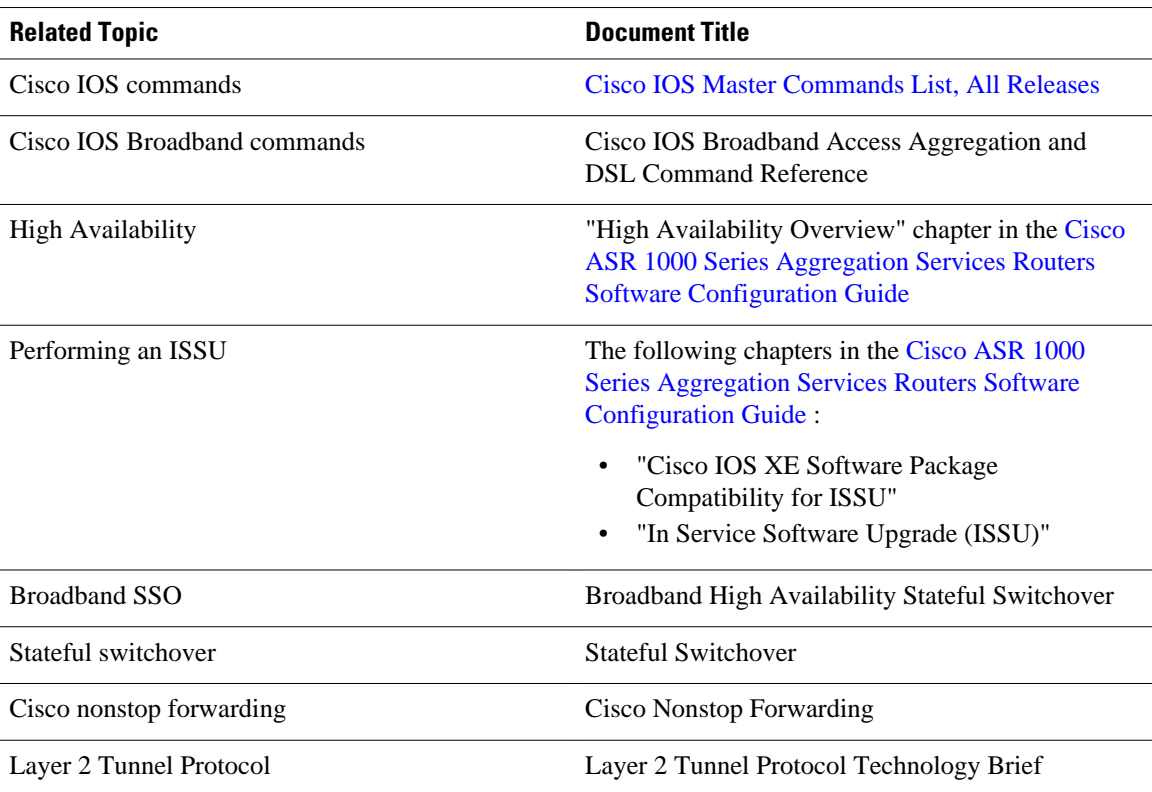

 $\mathbf I$ 

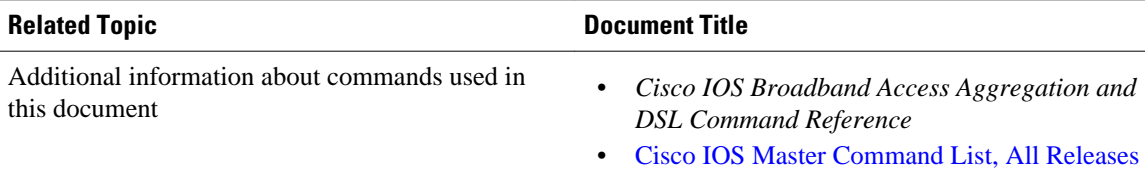

### **Standards**

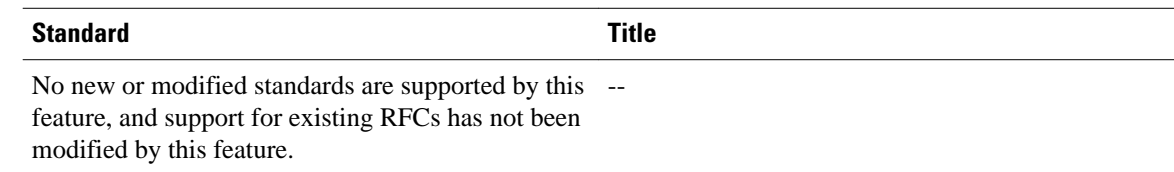

### **MIBs**

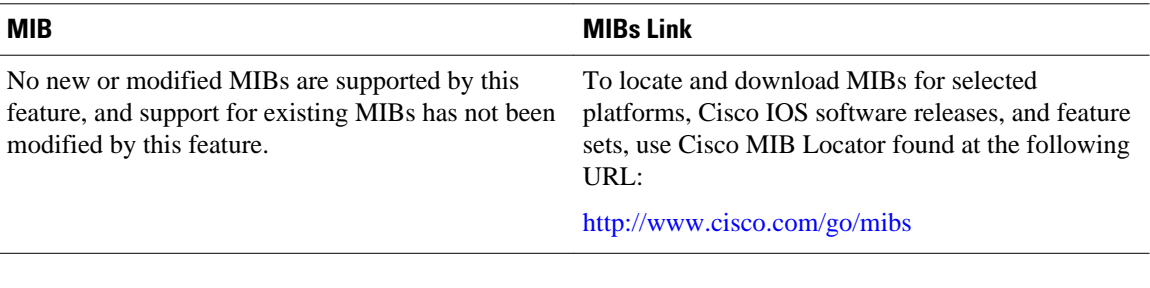

## **RFCs**

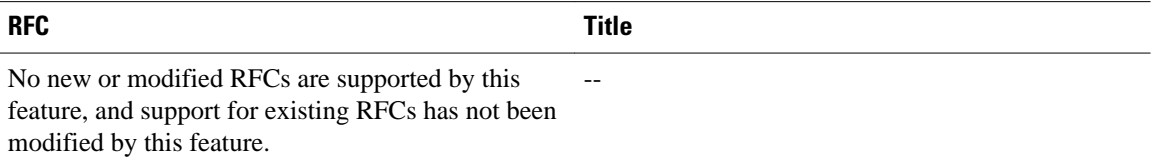

### **Technical Assistance**

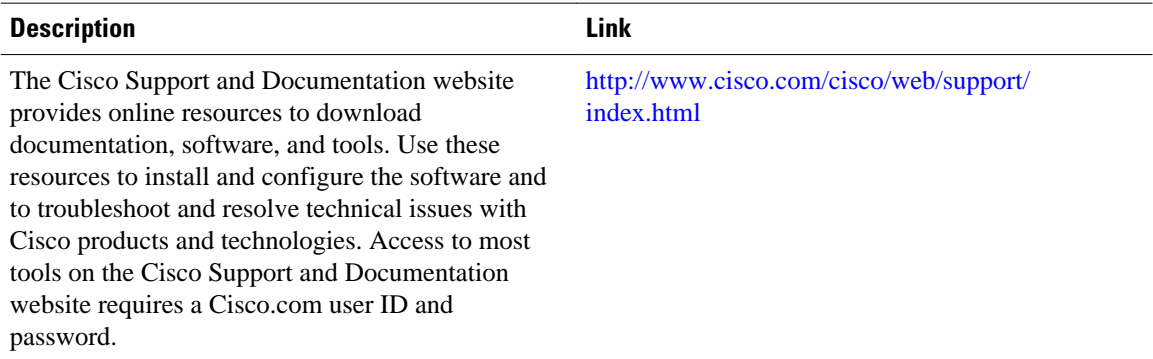

# <span id="page-16-0"></span>**Feature Information for Broadband High Availability In-Service Software Upgrade**

The following table provides release information about the feature or features described in this module. This table lists only the software release that introduced support for a given feature in a given software release train. Unless noted otherwise, subsequent releases of that software release train also support that feature.

Use Cisco Feature Navigator to find information about platform support and Cisco software image support. To access Cisco Feature Navigator, go to [www.cisco.com/go/cfn.](http://www.cisco.com/go/cfn) An account on Cisco.com is not required.

| <b>Feature Name</b> | <b>Releases</b>           | <b>Feature Information</b>                                                                                                    |
|---------------------|---------------------------|----------------------------------------------------------------------------------------------------|
| <b>ISSU-PPPOA</b>   | Cisco JOS XE Release 3.3S | This feature was introduced on<br>Cisco ASR 1000 Series Routers.                                                                                             |
|                     |                           | This feature uses the ISSU<br>support for PPPoA to ensure<br>continuous operations of<br>broadband access protocols<br>during software upgrades.             |
|                     |                           | The following commands were<br>introduced or modified:                                                                                                    |
|                     |                           | debug pppatm redundancy,<br>debug pppoe redundancy, show<br>pppoe redundancy, show<br>pppatm redundancy, show<br>pppatm statistics, subscriber<br>redundancy |

*Table 1 Feature Information for Cisco IOS Broadband High Availability In-Service Software Upgrade*

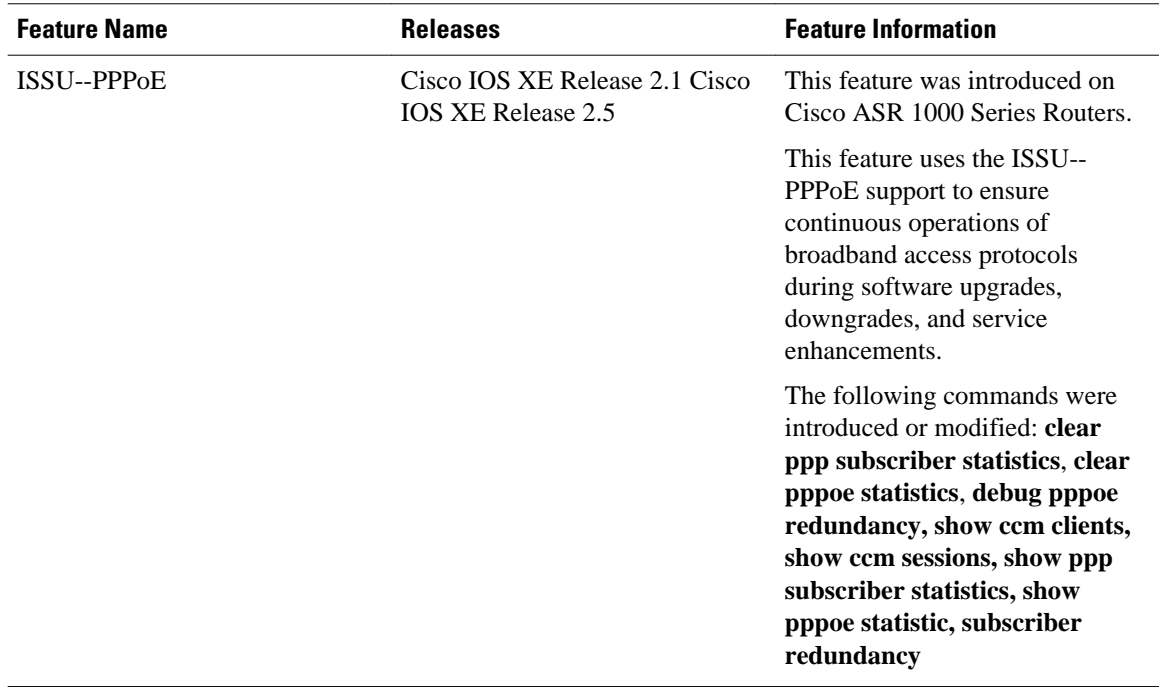

Cisco and the Cisco logo are trademarks or registered trademarks of Cisco and/or its affiliates in the U.S. and other countries. To view a list of Cisco trademarks, go to this URL: [www.cisco.com/go/trademarks](http://www.cisco.com/go/trademarks). Third-party trademarks mentioned are the property of their respective owners. The use of the word partner does not imply a partnership relationship between Cisco and any other company. (1110R)

Any Internet Protocol (IP) addresses and phone numbers used in this document are not intended to be actual addresses and phone numbers. Any examples, command display output, network topology diagrams, and other figures included in the document are shown for illustrative purposes only. Any use of actual IP addresses or phone numbers in illustrative content is unintentional and coincidental.

© 2011 Cisco Systems, Inc. All rights reserved.